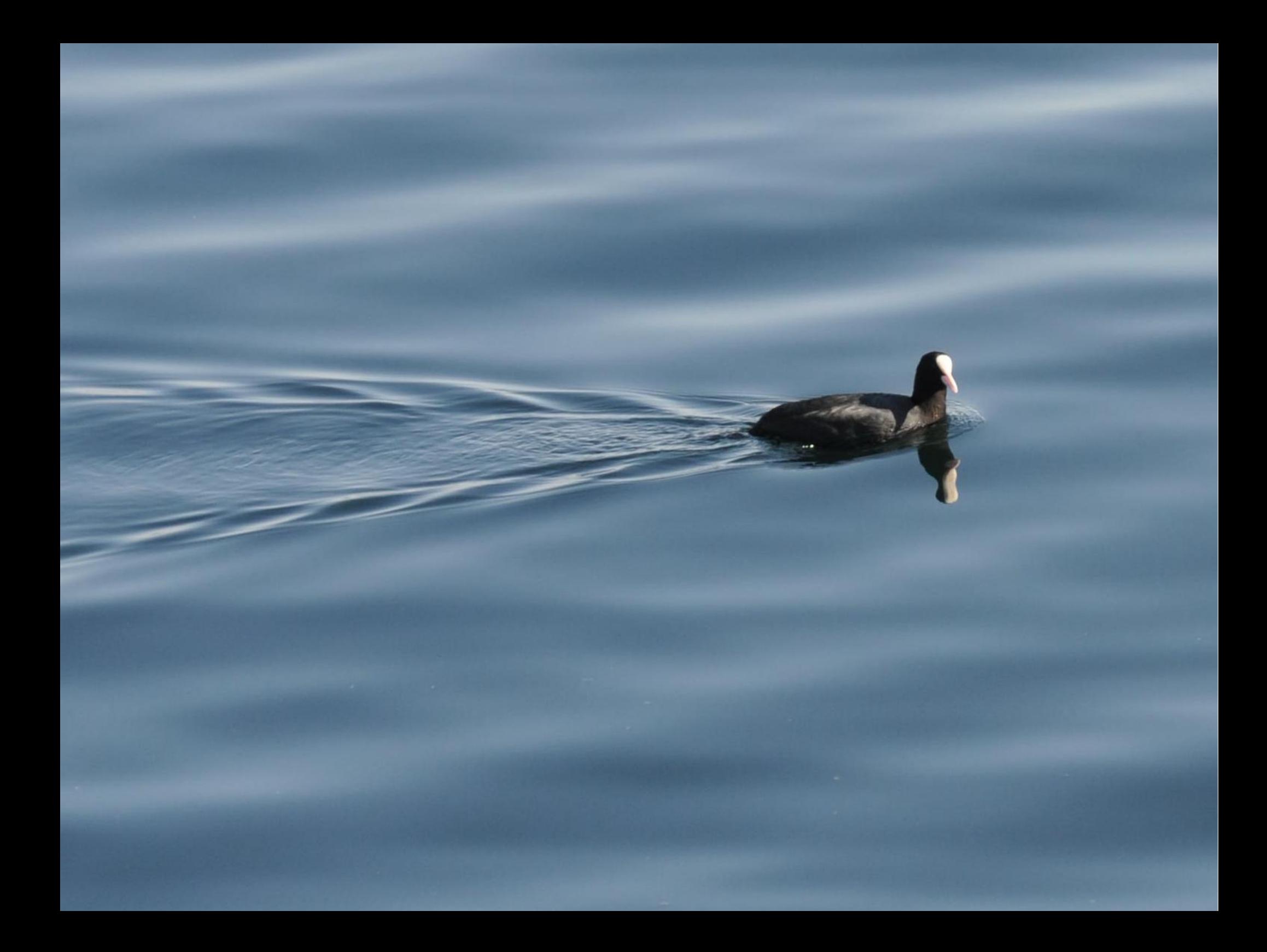

#### **Coot: The Basics**

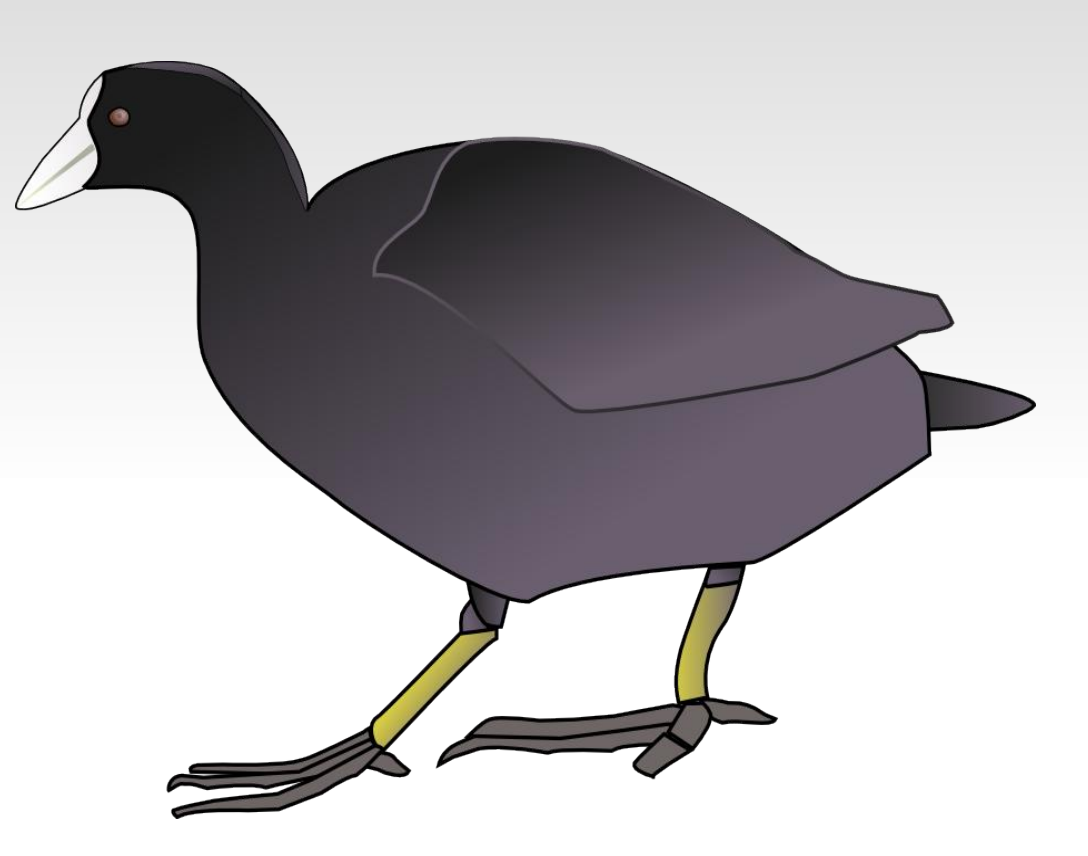

#### Paul Emsley University of Oxford July 2012

## **Which version?**

- $-0.7$
- (actually 0.7-pre-1 revision 4304)
- **the key bindings and scripts are available** on the wiki
	- (or they should be)

## **Mouse clicks and motion**

- **Left-mouse click and drag** 
	- $\bullet$  -> rotate the view
- **Right-mouse click and drag** 
	- $\sim$  zoom in
- **Middle-mouse click** 
	- $\bullet$  -> label atom
- Middle-mouse scroll
	- **> change map contour level**

## **More mousing**

- **Left-mouse double click** 
	- $\bullet$  -> label atom
- Ctrl left-mouse drag
	- > drag view/translate
	- Ctrl Shift scroll middle-mouse
		- $\text{-}$   $\rightarrow$  change representation style
	- Ctrl Right-mouse drag
		- change depth cue (up/down)
		- **translate in screen z (left/right)**

## **Button presses...**

- **c: toggle cross-hairs**
- d & f: depth cueing
- i: toggle spin/rock
- <Shift> l: label atom
- m & n: zoom
- o and <Shift> O: Other NCS chain
- p: (intelligent) nearest atom
- v: undo symmetry view

#### **Ctrl Button presses**

- Ctrl s: quick save-as
- Ctrl z: undo model modification
- Ctrl g: go to residue

#### **Ctrl Button presses**

- Ctrl s: quick save-as
- Ctrl z: undo model modification
- Ctrl g: go to residue

#### **standard extra button presses**

- e: flip residue
- g: go to blob
- $\blacksquare$  h,  $\lt$ shift $>$  h, r,  $\lt$ shift r $>$ , t, x: forms of refine and regularize
- j: auto-fit rotamer
- $\blacksquare$  k and  $\lt$ shift $> k$ : kill and fill side-chain
- q: flip peptide
- y: add peptide

# **Using NVIDIA Cards**

- For antialiasing:
	- Seteny GL FSAA MODE n
	- where  $n$  is 5 (or so)